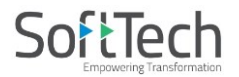

## **NOTICE**

**NOTICE** is hereby given that an Extra-Ordinary General Meeting (EOGM) of the Members of SoftTech Engineers Limited will be held on Thursday, 28th November, 2019**,** at the registered office of the Company at The Pentagon, Unit No. 5A, Near Satara Road Telephone Exchange, Shahu College Road, Parvati, Pune 411009 at 11:30 A.M. to transact the following Special business:

To approve availing of the optionally Convertible loan facility and in this regard, pass the following resolution as **Special Resolution**

"**RESOLVED THAT** pursuant to Section 62(3) and other applicable provisions, if any, of the Companies Act, 2013 and Rules made there under and all other applicable laws (including any statutory modification(s) or reenactment thereof for the time being in force), and subject to all such approval(s), consent(s), permission(s), sanction(s), if any, of appropriate statutory, governmental and other authorities and departments in this regard and subject to such condition(s) and modification(s) as may be prescribed or imposed, while granting such approval(s), consent(s), permission(s) or sanction(s) which may be agreed to by the Board of Directors of the Company (hereinafter referred to as "the Board", which expression shall be deemed to include any Committee duly constituted/ to be constituted by the Board to exercise its powers, including the powers conferred by this Resolution, to the extent permitted by law), the consent of the members be and is hereby accorded for availing of the financial assistance to be extended by RIB ITWO Software Private Limited ("the lender") not exceeding INR 140,000,000/- (one hundred forty million Indian Rupees) ("Loan Facility'), on the terms and conditions contained in the financing documents and modifications thereto ("financing document"), with an option to lender to convert the whole or part of the outstanding loans of the Company, into the fully paid Equity Shares subject to applicable law and in the manner specified in writing to be given by the lender ("Notice of conversion") and on such terms and conditions as may be stipulated in the financing documents including a) On notice of Conversion, whole or part of the Loan Facility amount shall be converted into equity shares of the Company thereby ensuring Lender's shareholding of upto 10% (ten percent) of the equity shares of the Company, subject to the Applicable Laws in relation thereto. b) The Lender can exercise its right of conversion by giving an advance written notice of 30 (days) to the Company.

**RESOLVED FURTHER THAT** on receipt of the notice of conversion, the Board be and is hereby authorized to do all such acts, deeds and things as the Board may deem necessary and shall allot and issue the requisite number of fully paid-up Equity Shares in the Company to the lender (including but not limited to its Affiliates (if required)).

**RESOLVED FURTHER THAT** the Equity Shares to be so allotted and issued to the lender/its Affiliate pursuant to its exercising the right of conversion shall rank pari-passu in all respects with the then Equity Shares in the Company and be listed on the Stock Exchange(s) where the existing shares of the Company are listed.

**RESOLVED FURTHER THAT** the Board be and is hereby authorized to accept such modifications and to accept such terms and conditions as may be imposed or required by the Lenders arising from or incidental to the aforesaid terms providing for such option and to do all such acts and things as may be necessary to give effect to this resolution.

**RESOLVED FURTHER THAT** for the purpose of giving effect to this resolution, the Board, be and is hereby authorised to do all such acts, deeds, matters and things, as it may in its absolute discretion deem necessary, proper or desirable as may be required to create, offer, issue, allot and listing of the aforesaid shares, to dematerialize the shares of the Company and to resolve and settle any question, difficulty or doubt that may arise in this regard and to do all such other acts, deeds, matters and things in connection or incidental thereto as the Board in its absolute discretion may deem fit, without being required to seek any further consent or approval of the members or otherwise to the end and intent that they shall be deemed to have given their approval thereto expressly by the authority of this resolution.

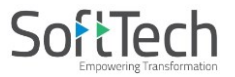

**RESOLVED FURTHER THAT** the Board be and is hereby authorized to delegate all or any of the powers herein conferred by this Resolution to any Director or Directors or to any Committee of Directors or any other executive(s) or officer(s) of the Company to give effect to the aforesaid Resolution."

B**y Order of the Board of Directors, SoftTech Engineers Limited**

**Sd/- Place: Pune Aishwarya Patwardhan Date: 04.11.2019 Company Secretary Mem. No. – A54477**

### **Notes:**

- 1. An Explanatory Statement pursuant to Section 102 of the Companies Act, 2013 relating to Special Business to be transacted at the meeting, is annexed hereto.
- 2. **A member entitled to attend and vote is entitled to appoint a proxy to attend and vote instead of himself/herself and the proxy need not be a member of the Company. The instrument appointing a proxy should, however, be deposited at the registered office of the Company not less than 48 hours before the commencement of the meeting.** Proxies submitted on behalf of banks, financial institutions, companies, societies, etc., must be supported by appropriate resolutions/authority, as applicable.
- 3. Members holding shares in dematerialized form are requested to intimate all changes pertaining to their bank details, mandates, nominations, power of attorney, change of address, change of name, e-mail address, contact numbers, etc., to their Depository Participant (DP). Changes intimated to the DP will then be automatically reflected in the Company's records which will help the Company and the Company's Registrar and Transfer Agents, Link Intime India Private Limited (Link Intime) to provide efficient and better services. Members holding shares in physical form are requested to intimate such changes to Link Intime or to the Company.
- 4. In case of joint holders attending the meeting, the Member whose name appears as the first holder in the order of names as per the Register of Members of the Company will be entitled to vote.
- 5. The Notice of the EOGM is being sent by electronic mode to those Members whose e-mail addresses are registered with the Company/Depositories, unless any Member has requested for a physical copy of the same. For Members who have not registered their e-mail addresses, physical copies are being sent by the permitted mode.
- 6. To support the 'Green Initiative', the Members who have not registered their e-mail addresses are requested to register the same with Link Intime/ Depositories.
- 7. Members may note that the Notice of the EOGM will also be available on the Company's website for their download. The physical copies of the aforesaid documents will also be available at the Company's Registered Office at Pune for inspection during normal business hours on all working days except Saturday.
- 8. Even after registering for e-communication, members are entitled to receive such communication in physical form, upon making a request for the same, by permitted mode free of cost. For any communication, the shareholders may also send requests to the email id: investors $@$ softtech-engr.com
- 9. All the relevant documents shall be open for inspection at the Registered Office of the Company during normal business hours (9.30 am to 6.30 pm) on all working days except Saturday, up to and including the date of the Extra-Ordinary General Meeting of the Company.
- 10. For the benefit of Members who will be present at the meeting and who have not cast their vote through evoting, the facility for voting to poll paper will be made available at the meeting.
- 11. The members who have cast their votes by e-voting may also attend the meeting but shall not be entitled to cast their vote again at the EOGM.
- 12. The Board of Directors of the Company has appointed Mr. Devesh Tudekar, Company Secretary in Practice (Membership No. 5712), to act as Scrutinizer for conducting the e-voting process in a fair and transparent manner.

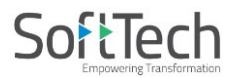

- 13. The Scrutinizer shall, immediately after the conclusion of EOGM, count the votes cast at the EOGM and thereafter, unblock the votes cast through e-voting in the presence of at least two witnesses not in employment of the Company. The Scrutinizer shall submit a consolidated Scrutinizer's Report of the total votes cast in favour of or against, if any, not later than 48 hours after the conclusion of the EOGM to the Chairman of the Company. The Chairman, or any other person authorized by the Chairman, shall declare the result of the voting forthwith.
- 14. The results declared along with the Scrutinizer's Report will be placed on the Company's website: <http://softtech-engr.com/> and on the website of NSDL e-Voting<https://www.evoting.nsdl.com/> immediately after their declaration and the same shall simultaneously communicated to National Stock Exchange of India Limited.

## **15. Voting through electronic means**

In compliance with Regulation 44 of the SEBI Listing Regulations and Section 108 and other applicable provisions of the Companies Act, 2013, read with the related Rules, the Company is pleased to provide evoting facility to all its Members, to enable them to cast their votes electronically instead of dispatching the physical Postal Ballot Form by post. The Company has engaged the services of NSDL for the purpose of providing e-voting facility to all its Members.

### **The instructions for shareholders voting electronically are as under:**

The voting period begins on Monday,  $25^{th}$  November, 2019 (09.00 a.m.IST) and ends on Wednesday,  $27^{th}$ November, 2019 (05.00 p.m.). During this period shareholders' of the Company, holding shares either in physical form or in dematerialized form, as on the cut-off date (record date) of Friday, 22nd November, 2019 may cast their vote electronically.

*The way to vote electronically on NSDL e-Voting system consists of "Two Steps" which are mentioned below:* **Step 1 : Log-in to NSDL e-Voting system at** <https://www.evoting.nsdl.com/>

**Step 2 : Cast your vote electronically on NSDL e-Voting system.**

### **Details on Step 1 is mentioned below:**

### **How to Log-in to NSDL e-Voting website?**

- 1. Visit the e-Voting website of NSDL. Open web browser by typing the following URL: <https://www.evoting.nsdl.com/> either on a Personal Computer or on a mobile.
- 2. Once the home page of e-Voting system is launched, click on the icon "Login" which is available under 'Shareholders' section.
- 3. A new screen will open. You will have to enter your User ID, your Password and a Verification Code as shown on the screen.

*Alternatively, if you are registered for NSDL eservices i.e. IDEAS, you can log-in at <https://eservices.nsdl.com/> with your existing IDEAS login. Once you log-in to NSDL eservices after using your log-in credentials, click on e-Voting and you can proceed to Step 2 i.e. Cast your vote electronically.*

4. Your User ID details are given below :

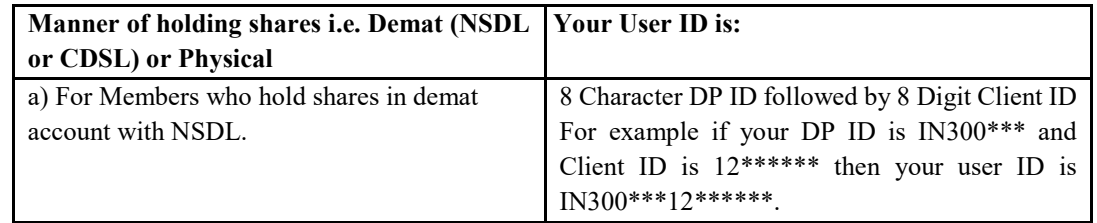

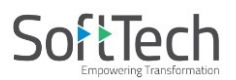

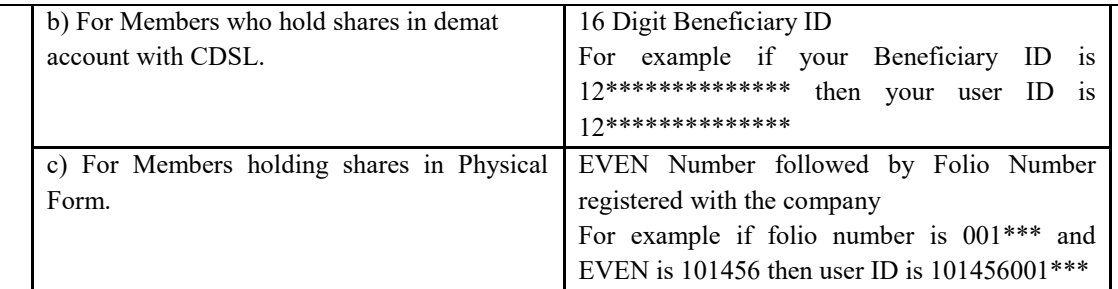

- 5. Your password details are given below:
	- a) If you are already registered for e-Voting, then you can user your existing password to login and cast your vote.
	- b) If you are using NSDL e-Voting system for the first time, you will need to retrieve the 'initial password' which was communicated to you. Once you retrieve your 'initial password', you need to enter the 'initial password' and the system will force you to change your password.
	- c) How to retrieve your 'initial password'?
		- (i) If your email ID is registered in your demat account or with the company, your 'initial password' is communicated to you on your email ID. Trace the email sent to you from NSDL from your mailbox. Open the email and open the attachment i.e. a .pdf file. Open the .pdf file. The password to open the .pdf file is your 8 digit client ID for NSDL account, last 8 digits of client ID for CDSL account or folio number for shares held in physical form. The .pdf file contains your 'User ID' and your 'initial password'.
		- (ii) If your email ID is not registered, your 'initial password' is communicated to you on your postal address.
- 6. If you are unable to retrieve or have not received the " Initial password" or have forgotten your password:
	- a) Click on "**[Forgot User Details/Password](https://www.evoting.nsdl.com/eVotingWeb/commonhtmls/NewUser.jsp)**?"(If you are holding shares in your demat account with NSDL or CDSL) option available on www.evoting.nsdl.com.
	- b) **[Physical User Reset Password](https://www.evoting.nsdl.com/eVotingWeb/commonhtmls/PhysicalUser.jsp)**?" (If you are holding shares in physical mode) option available on [www.evoting.nsdl.com.](http://www.evoting.nsdl.com/)
	- c) If you are still unable to get the password by aforesaid two options, you can send a request at [evoting@nsdl.co.in](mailto:evoting@nsdl.co.in) mentioning your demat account number/folio number, your PAN, your name and your registered address.
- 7. After entering your password, tick on Agree to "Terms and Conditions" by selecting on the check box.
- 8. Now, you will have to click on "Login" button.
- 9. After you click on the "Login" button, Home page of e-Voting will open.

## **Details on Step 2 is given below:**

### **How to cast your vote electronically on NSDL e-Voting system?**

- 1. After successful login at Step 1, you will be able to see the Home page of e-Voting. Click on e-Voting. Then, click on Active Voting Cycles.
- 2. After click on Active Voting Cycles, you will be able to see all the companies "EVEN" in which you are holding shares and whose voting cycle is in active status.
- 3. Select "EVEN" of company for which you wish to cast your vote.
- 4. Now you are ready for e-Voting as the Voting page opens.
- 5. Cast your vote by selecting appropriate options i.e. assent or dissent, verify/modify the number of shares for which you wish to cast your vote and click on "Submit" and also "Confirm" when prompted.
- 6. Upon confirmation, the message "Vote cast successfully" will be displayed.
- 7. You can also take the printout of the votes cast by you by clicking on the print option on the confirmation page.
- 8. Once you confirm your vote on the resolution, you will not be allowed to modify your vote.

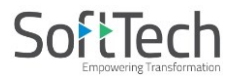

## **General Guidelines for shareholders**

- 1 Institutional shareholders (i.e. other than individuals, HUF, NRI etc.) are required to send scanned copy (PDF/JPG Format) of the relevant Board Resolution/ Authority letter etc. with attested specimen signature of the duly authorized signatory(ies) who are authorized to vote, to the Scrutinizer by e-mail to tudekar@gmail.com with a copy marked to  $evoting@nsdl.co.in$ .</u>
- 2 It is strongly recommended not to share your password with any other person and take utmost care to keep your password confidential. Login to the e-voting website will be disabled upon five unsuccessful attempts to key in the correct password. In such an event, you will need to go through the "Forgot User Details/Password?" or "Physical User Reset Password?" option available on www.evoting.nsdl.com to reset the password.
- 3 In case of any queries, you may refer the Frequently Asked Questions (FAQs) for Shareholders and evoting user manual for Shareholders available at the download section of www.evoting.nsdl.com or call on toll free no.: 1800-222-990 or send a request at evoting@nsdl.co.in
- 16. Members are requested to sign at the place provided on the attendance slip and handover the same at the entrance of the building.
- 17. Queries on account of the Company, if any, may please be sent to the Company Secretary at the Registered Office of the company seven (7) days in advance of the meeting so that the answers may be made available at the meeting.
- 18. Members are requested to bring their personal copy of the Notice to the meeting.

## **EXPLANATORY STATEMENT PURSUANT TO SECTION 102 OF THE COMPANIES ACT, 2013**

In terms of the provisions of Section  $180(1)(c)$ , the shareholders of the Company have already accorded approval to the Board of Directors of the Company to borrow money/ moneys upto an amount of 100 Crores by passing a Special Resolution. The amount to be borrowed shall be within the limits specified in Section  $180(1)(c)$  of the Companies Act, 2013.

To meet funding requirements towards international expansion, product development, organic growth initiatives, repayment of debt and meeting other purposes related to the Business, your Company has proposed to avail financial assistance by way of loan upon such terms and conditions stipulate in the financing document and approved by the Board.

One of the terms of sanction provides that at during the availability period and/or extended period as defined in the financing document, the lender shall have right (but not obligation) to convert whole or part of the loan facility into fully paid up Equity Shares of the Company which shall rank pari-passu in all respects with then Equity Shares in the Company, by issuing advance written notice of 30 days to the Company. On notice of Conversion, whole or part of the Loan Facility amount shall be converted into equity shares of the Company thereby ensuring Lender's shareholding of upto 10% (ten percent) of the paid up equity shares of the Company, subject to the Applicable Laws in relation thereto. Provided further, if at the time of conversion, the authorised share capital of the Company is not sufficient for the proportionate allotment of equity shares to the Lender, then the Company and the Promoter shall take all the necessary actions to increase the authorised share capital of the Company, thereby ensuring the effective conversion of the relevant Loan Facility amount in accordance with the terms of the financing document.

The Lender shall have an irrevocable and unconditional right to appoint, remove or replace its nominee on the Board of the Company ("Lender Director") till the last repayment date of the Loan Facility amount as per terms and conditions of the financing document.

Pursuant to provisions of Section 62(3) of the Companies Act, 2013, this resolution requires approval of the members by way of passing of a Special Resolution. Hence, the Board recommends the said enabling resolution for the approval of the members.

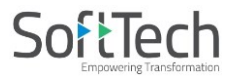

None of the Directors or Key Managerial Personnel of the Company or their relatives are, in any way, concerned or interested, financially or otherwise, in the Resolution set out. Your Directors recommend the Resolution(s) set out above for your approval.

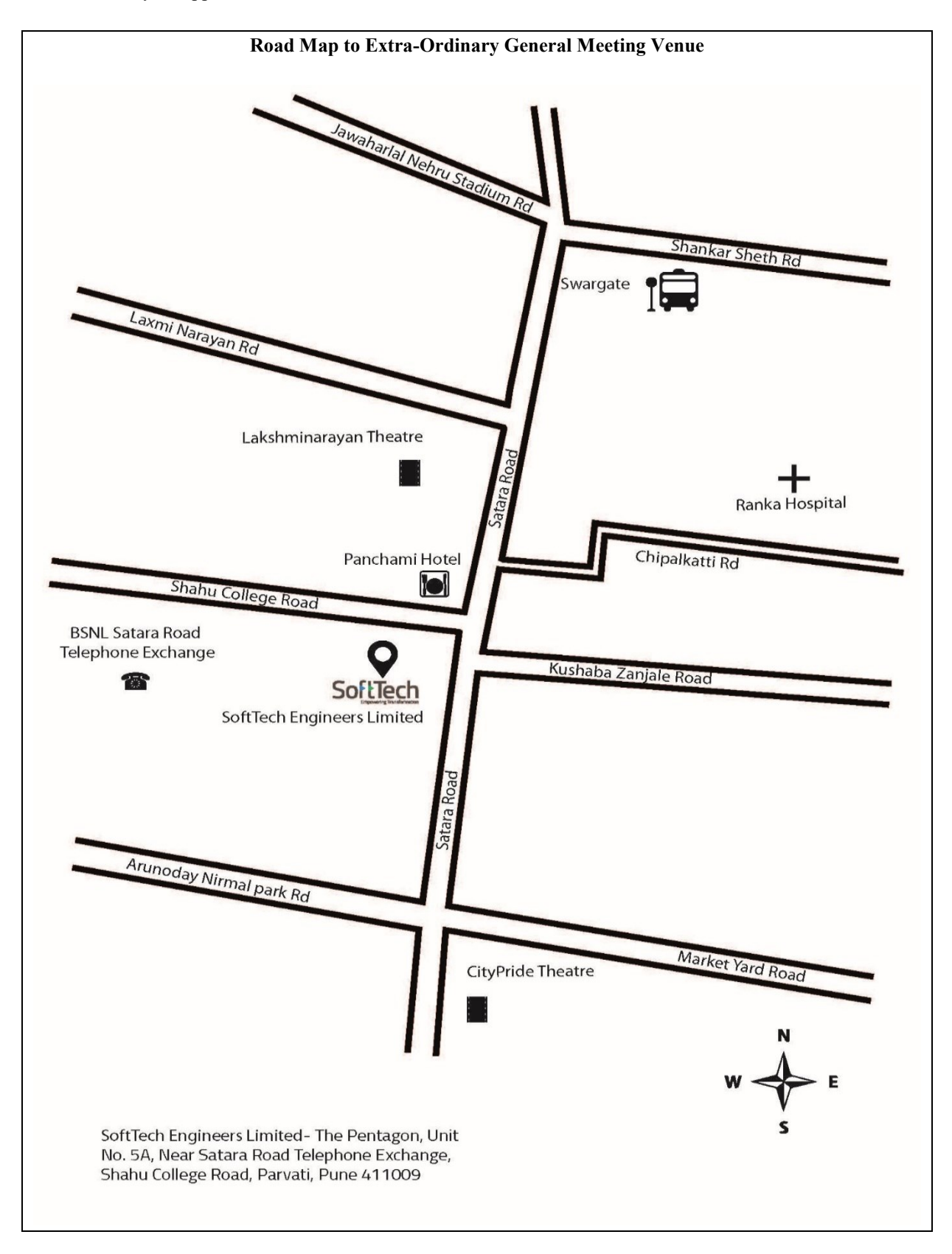

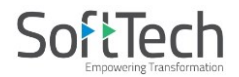

# Form No. MGT-11 PROXY FORM [Pursuant to Section 105(6) of the Companies Act, 2013 and Rule 19(3) of the Companies (Management and Administration) Rules, 2014]

CIN: L30107PN1996PLC016718

Name of the Company: SoftTech Engineers Limited

Registered Office: The Pentagon, Unit No. 5A, Near Satara Road Telephone Exchange, Shahu College Road, Parvati, Pune 411009

Website: www.softtech-engr.com

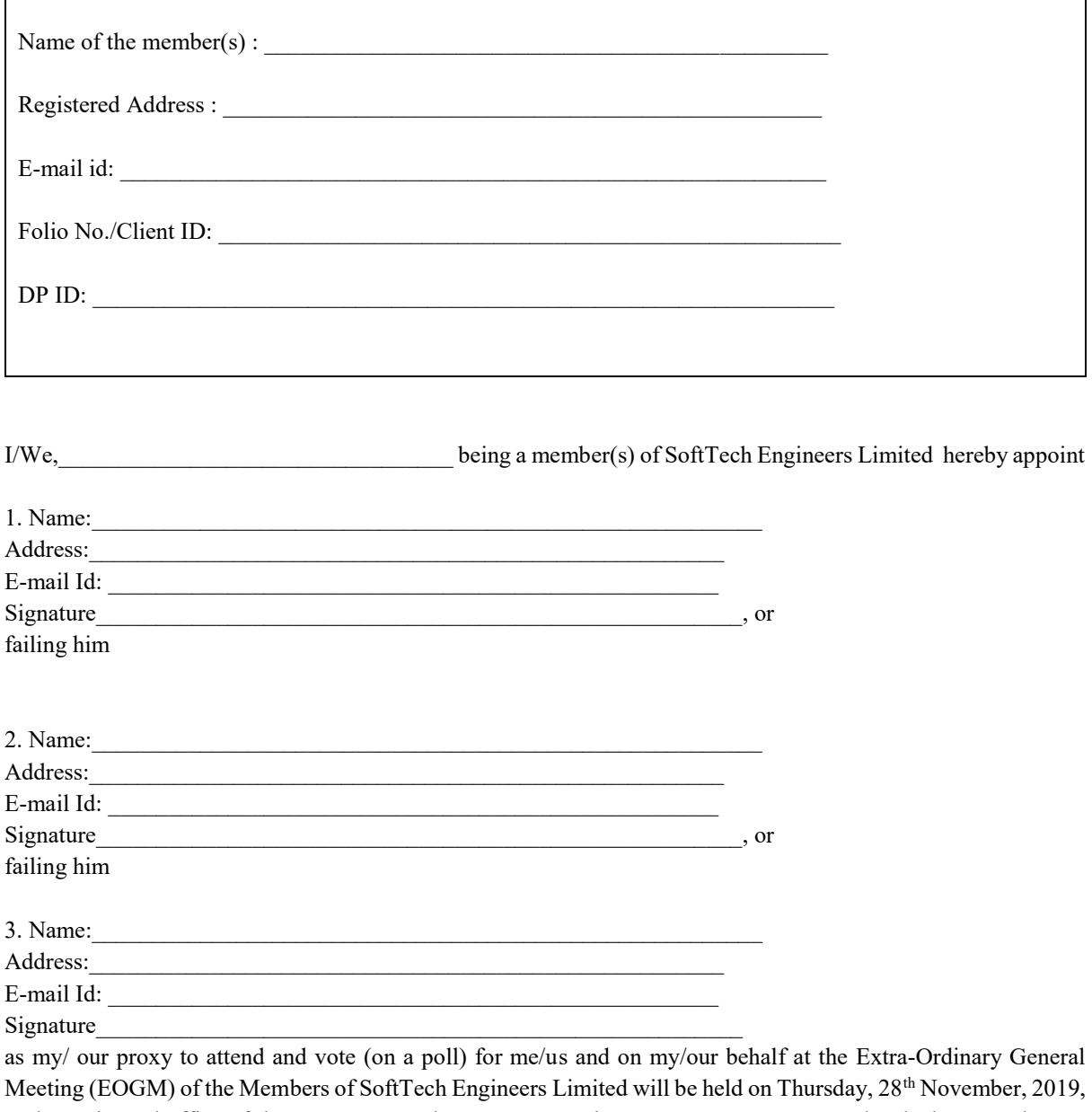

at the registered office of the Company at The Pentagon, Unit No. 5A, Near Satara Road Telephone Exchange, Shahu College Road, Parvati, Pune 411009 at 11:30 A.M. and/or at any adjournment thereof in respect of such resolutions as are indicated below :

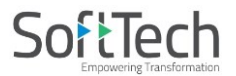

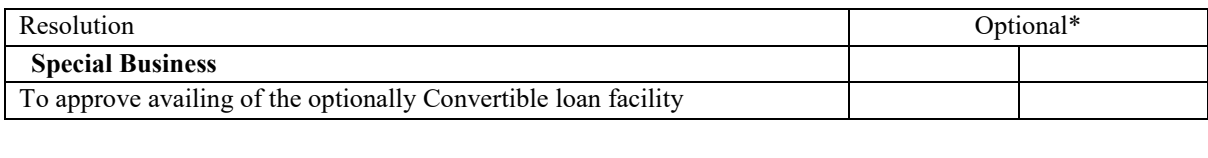

Signed this day of  $\qquad \qquad$  2019.

Affix a Signature of Shareholder Revenue stamp -----------------------

Signature of Proxy Holder(s)

Notes:

1. This form of proxy in order to be effective should be duly completed and deposited at the Registered Office of the Company not less than 48 hours before the commencement of the Meeting.

2. For the Resolutions and Notes, please refer to the Notice of the Extra-Ordinary General Meeting.

3. It is optional to put a 'X' in the appropriate column against the Resolutions indicated in the Box. If you leave the 'For' or 'Against' column blank against any or all Resolutions, your Proxy will be entitled to vote in the manner as he/she thinks appropriate.